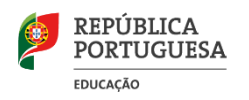

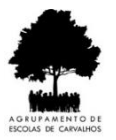

## **ACESSO À PLATAFORMA MOODLE DO AGRUPAMENTO DE ESCOLAS DE CARVALHOS**

- 1. Abre a página do Agrupamento de Escolas de Carvalhos [\(http://www.aecarvalhos.pt\)](http://www.aecarvalhos.pt/)
- 2. Vai até ao fundo da página. Aparecem vários ícones.

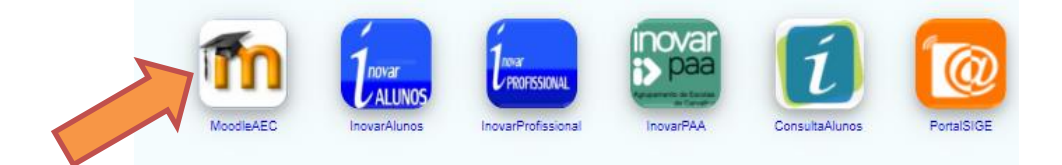

- 3. Faz clique no primeiro ícone. É aberto um novo separador com a plataforma *Moodle*.
- 4. Insere o *Nome de utilizador* (número do processo que consta no cartão) e a *Senha* (tua data de nascimento no formato ddmmaaaa) e faz clique em *Entrar*.

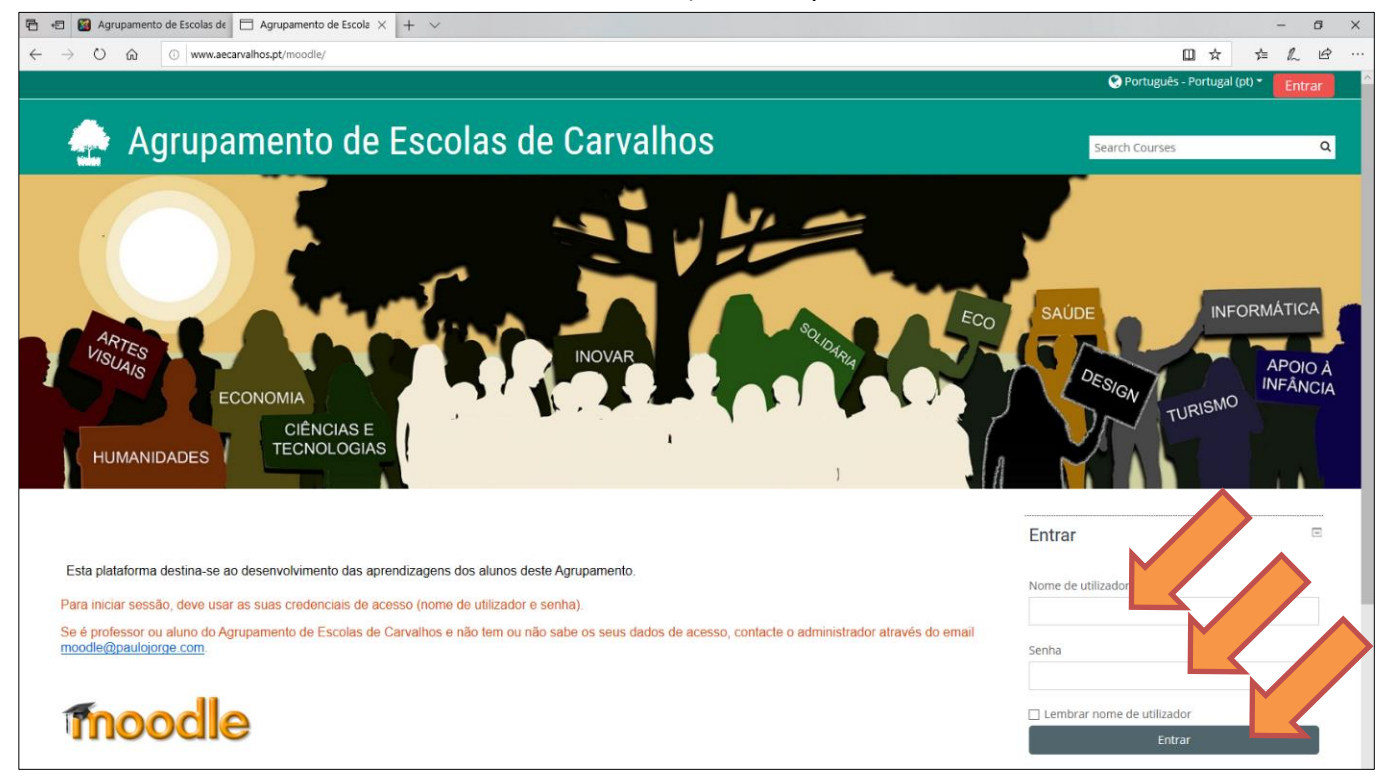

## 5. Faz clique no menu *Minhas disciplinas* e seleciona onde queres entrar.

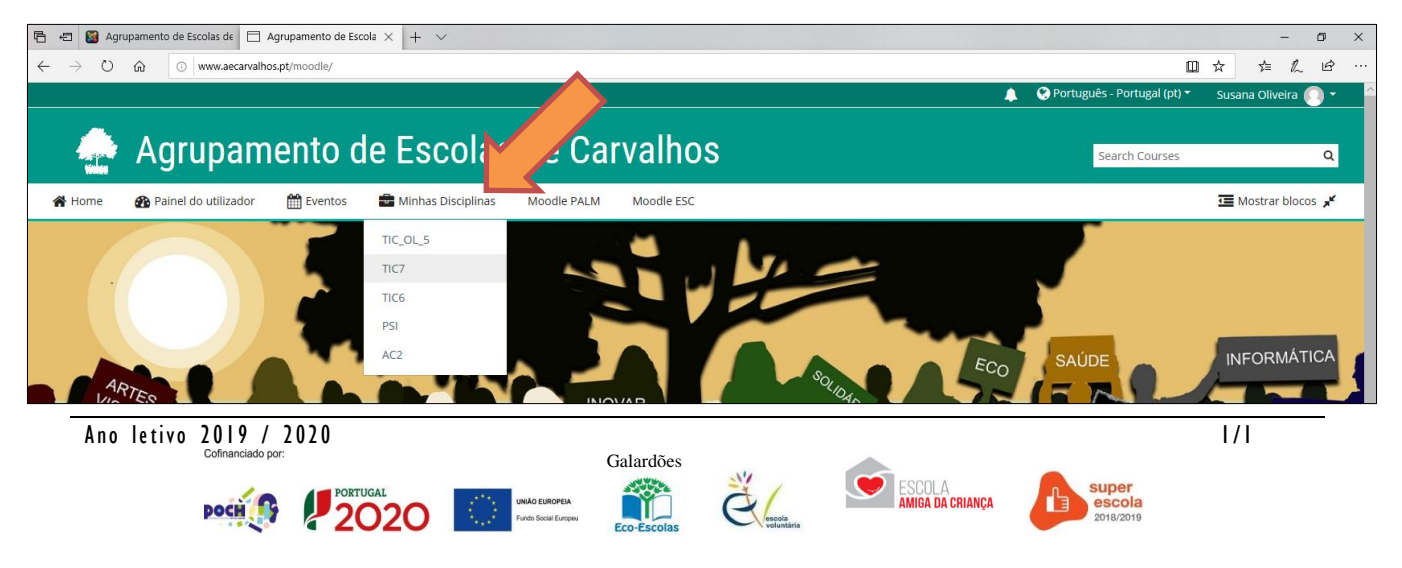